# **(BRAS)**

#### Λ .

- [aaa das-profile](#page-0-0)
- [aaa services-radius-profile](#page-1-0)
- [aaa sessions-radius-profile](#page-1-1)
- [backup traffic-processing transparent](#page-1-2)
- [bypass-traffic-acl](#page-2-0)
- [class-map](#page-2-1)
- [clear subscriber-control sessions](#page-3-0)
- [default-action](#page-3-1)
- [default-service](#page-4-0)
- [description](#page-4-1)
- [dhcp-option-82-include accept-time](#page-4-2)
- [dhcp-option-82-include enable](#page-5-0)
- [dhcp-option-82-include lease-time](#page-5-1)
- [dhcp-option-82-include size](#page-6-0)
- $\bullet$  [enable](#page-6-1)
- [filter-action](#page-7-0)
- [filter-name](#page-7-1)
- [ip proxy http listen-ports](#page-8-0)
- [ip proxy https listen-ports](#page-8-1)
- [ip proxy source-address](#page-8-2)
- [location](#page-9-0)
- [nas-interface](#page-10-0)
- [nas-ip-address](#page-10-1) [quota-expired-reauth](#page-11-0)
- [service-subscriber-control](#page-11-1)
- **Session accounting**
- [session ip-authentication](#page-12-1)
- [session l2-roaming disable](#page-12-2)
- session I2-roaming realtime-accounting
- [session mac-authentication](#page-13-1)
- [session unknown-mac-address](#page-14-0)
- [session-timeout](#page-14-1)
- [show subscriber-control configuration](#page-15-0)
- [show subscriber-control radius-servers](#page-15-1)
- [show subscriber-control services count](#page-16-0)
- [show subscriber-control services counters](#page-16-1)
- [show subscriber-control services status](#page-17-0)
- [show subscriber-control sessions count](#page-17-1)
- [show subscriber-control sessions counters](#page-18-0)
- [show subscriber-control sessions status](#page-18-1)
- [subscriber-control](#page-19-0)
- [subscriber-control application-filter](#page-19-1)
- [subscriber-control apps-server-url](#page-20-0)
- [subscriber-control filters-server-url](#page-20-1)
- [subscriber-control peer-address](#page-21-0)
- [subscriber-control thresholds sessions-number](#page-21-1)
- [subscriber-control unused-filters-remove-delay](#page-22-0)
- [thresholds sessions-number](#page-22-1)
- [vrrp-group](#page-23-0)

### <span id="page-0-0"></span>aaa das-profile

(DAS), CoA- PCRF , CaptivePortal.

(no) (DAS).

[no] aaa das-profile <NAME>

 $\langle$ NAME $>$ - (DAS), 31.

#### CONFIG-SUBSCRIBER-CONTROL

esr(config-subscriber-control)# aaa das-profile profile1

### <span id="page-1-0"></span>aaa services-radius-profile

RADIUS-, . , «aaa sessions-radius-profile».

(no) RADIUS-.

[no] aaa services-radius-profile <NAME>

<NAME> – RADIUS-, 31 .

15

#### CONFIG-SUBSCRIBER-CONTROL

esr(config-subscriber-control)# aaa services-radius-profile profile1

### <span id="page-1-1"></span>aaa sessions-radius-profile

RADIUS-, .

(no) RADIUS-.

[no] aaa sessions-radius-profile <NAME>

<NAME> – RADIUS-, 31 .

15

CONFIG-SUBSCRIBER-CONTROL

esr(config-subscriber-control)# aaa sessions-radius-profile profile1

# <span id="page-1-2"></span>backup traffic-processing transparent

backup BRAS.

(no) backup BRAS.

#### [no] backup traffic-processing transparent

 . .

15

#### CONFIG-SUBSCRIBER-CONTROL

esr(config-subscriber-control)# backup traffic-processing transparent

# <span id="page-2-0"></span>bypass-traffic-acl

(DHCP, DNS ..) .

(no) .

### bypass-traffic-acl <NAME>

no bypass-traffic-acl

#### <NAME> – ACL, 31 .

15

### CONFIG-SUBSCRIBER-CONTROL

esr(config-subscriber-control)# bypass-traffic-acl LANs

### <span id="page-2-1"></span>class-map

 QoS- . QoS- . (no) .

[no] class-map <NAME>

 $<$ NAME $>$  – , 31.

.

### CONFIG-SUBSCRIBER-DEFAULT-SERVICE

```
esr(config-subscriber-default-service)# class-map LAN
```
### <span id="page-3-0"></span>clear subscriber-control sessions

clear subscriber-control sessions [ vrf <VRF> ] [ username <USER-NAME> ] [ session-id <SESSION-ID> ]

<VRF> – VRF, 31 . VRF; <USER-NAME> – , 230 ; <SESSION-ID> – , [1..18446744073709551615].

10

ROOT

esr# clear subscriber-control sessions

### <span id="page-3-1"></span>default-action

```
 , HTTP/HTTPS-, URL (HTTP Host HTTPS ), URL, «filter-name» (. filter-name).
 (no) .
```
default-action <ACT>

no default-action

 $<$ ACT $> - :$ 

- permit ;
- deny ;
- $\bullet$  redirect <URL> URL, 255.

15

CONFIG-SUBSCRIBER-DEFAULT-SERVICE

esr(config-subscriber-default-service)# default-action redirect http://192.162.1.2/cp

# <span id="page-4-0"></span>default-service

. . .

#### default-service

.

15

### CONFIG-SUBSCRIBER-CONTROL

esr(config-subscriber-control)# default-service

# <span id="page-4-1"></span>description

 . (no) .

description <DESCRIPTION>

no description

<DESCRIPTION> – wan, 255 .

10

#### CONFIG-SUBSCRIBER-CONTROL

esr(config-subscriber-control)# description "Wi-Fi BRAS"

# <span id="page-4-2"></span>dhcp-option-82-include accept-time

 , . (no) .

[no] dhcp-option-82-include accept-time <SEC>

 $<$ SEC> – , [10..3600].

10

15

#### CONFIG-SUBSCRIBER-CONTROL

esr(config-subscriber-control)# dhcp-option-82-include accept-time 30<>>>>>>>>>>>>>>>>>>>

# <span id="page-5-0"></span>dhcp-option-82-include enable

option 82 DHCP.

(no) option 82 DHCP.

[no] enable

.

15

.

#### CONFIG-SUBSCRIBER-CONTROL

esr(config-subscriber-control)# enable

# <span id="page-5-1"></span>dhcp-option-82-include lease-time

, 82 .

(no) .

[no] dhcp-option-82-include lease-time <SEC>

 $\text{~SEC}$  – , [60..86400].

3600

CONFIG-SUBSCRIBER-CONTROL

esr(config-subscriber-control)# dhcp-option-82-include lease-time 7200

# <span id="page-6-0"></span>dhcp-option-82-include size

option 82.

(no) .

[no] dhcp-option-82-include size <SIZE>

<SIZE> – option 82 [100..100000].

100 ESR-1x

1000 ESR-20/100/200

10000 ESR-1000/1200/1510/1511

50000 ESR-1700/3100

15

#### CONFIG-SUBSCRIBER-CONTROL

esr(config-subscriber-control)# dhcp-option-82-include size 25000

### <span id="page-6-1"></span>enable

 . (no) .

[no] enable

.

.

15

#### CONFIG-SUBSCRIBER-CONTROL

esr(config-subscriber-control)# enable

### <span id="page-7-0"></span>filter-action

```
 , HTTP/HTTPS-, URL (HTTP Host HTTPS ), URL, «filter-name» (. filter-name).
```
(no) .

filter-action <ACT>

no filter-action

 $<$ ACT $>$  – :

- permit ;
- $\bullet$  deny ;
- redirect  $\text{CURL}$  URL, 255.

15

#### CONFIG-SUBSCRIBER-DEFAULT-SERVICE

```
esr(config-subscriber-default-service)# filter-action redirect http://192.162.1.2/forbidden
```
### <span id="page-7-1"></span>filter-name

```
 URL, HTTP/HTTPS- . URL, (. subscriber-control application-filter).
 (no) .
```

```
filter-name { local <LOCAL-NAME> | remote <REMOTE-NAME> }
no filter-name
```

```
<LOCAL-NAME> – URL, 31 ;
```
<REMOTE-NAME> – URL , 31 .

15

CONFIG-SUBSCRIBER-DEFAULT-SERVICE

esr(config-subscriber-default-service)# filter-name local BLACK\_LIST

# <span id="page-8-0"></span>ip proxy http listen-ports

TCP- HTTP Proxy- .

(no) .

ip proxy http listen-ports <NAME>

no ip proxy http listen-ports

<NAME> – TCP/UDP-, 31 .

80, 8080

15

#### CONFIG-SUBSCRIBER-CONTROL

esr(config-subscriber-control)# ip proxy http listen-ports HTTP\_PORTS

# <span id="page-8-1"></span>ip proxy https listen-ports

TCP- HTTPS Proxy- .

(no) .

ip proxy https listen-ports <NAME> no ip proxy https listen-ports

<NAME> – TCP/UDP-, 31 .

443, 8443

15

CONFIG-SUBSCRIBER-CONTROL

<span id="page-8-2"></span>esr(config-subscriber-control)# ip proxy https listen-ports HTTPS\_PORTS

# ip proxy source-address

IP- , IP- Proxy- HTTP/HTTPS-.

(no) IP- .

ip proxy source-address <ADDR>

no ip proxy source-address

<ADDR> – IP- , AAA.BBB.CCC.DDD, [0..255].

 $IP-$ , .

15

CONFIG-SUBSCRIBER-CONTROL

esr(config-subscriber-control)# ip proxy source-address 10.100.100.2

### <span id="page-9-0"></span>location

. HTTP- CaptivePortal, RADIUS Netflow-.

(no) .

location <ID>

no location

 $<$ ID> – , 220.

.

10

CONFIG-GI CONFIG-TE CONFIG-SUBIF CONFIG-QINQ-IF CONFIG-PORT-CHANNEL CONFIG-BRIDGE CONFIG-IP4IP4

### CONFIG-GRE

### CONFIG-L2TPV3

esr(config-if-gi)# location "Guest SSID"

### <span id="page-10-0"></span>nas-interface

, IP- IP- RADIUS .

(no) IP- .

nas-interface {<IF> | <TUN>}

no nas-interface

 $\langle$ IF> – , , [;](https://docs.eltex-co.ru/pages/viewpage.action?pageId=219939116#id--)

 $\langle TUN \rangle - , , ,$ 

15

.

### CONFIG-SUBSCRIBER-CONTROL

esr(config-subscriber-control)# nas-interface gi 1/0/1

# <span id="page-10-1"></span>nas-ip-address

IP-, IP- RADIUS-. (no) IP- .

nas-ip-address <ADDR>

no nas-ip-address

<ADDR> – IP- , AAA.BBB.CCC.DDD, [0..255].

10

CONFIG-SUBSCRIBER-CONTROL

esr(config-subscriber-control)# nas-ip-address 10.100.100.2

# <span id="page-11-0"></span>quota-expired-reauth

 . , . (no) .

#### [no] quota-expired-reauth

.

.

15

#### CONFIG-SUBSCRIBER-CONTROL

esr(config-subscriber-control)# quota-expired-reauth

### <span id="page-11-1"></span>service-subscriber-control

. «any» , IP-.

(no) .

service-subscriber-control { any | object-group <NAME> } no service-subscriber-control

 $<$ NAME $>$  – IP-, 31.

#### 15

CONFIG-GI CONFIG-TE CONFIG-SUBIF CONFIG-QINQ-IF CONFIG-PORT-CHANNEL CONFIG-BRIDGE CONFIG-IP4IP4 CONFIG-GRE

esr(config-if-gi)# service-subscriber-control object-group LAN

# <span id="page-12-0"></span>session accounting

RADIUS-accounting.

(no) .

```
session accounting { all | auth-only }
```
 $all -$ ;

auth-only  $-$ .

all

15

CONFIG-SUBSCRIBER-CONTROL

esr(config-subscriber-control)# session accounting all

# <span id="page-12-1"></span>session ip-authentication

IP-.

(no) .

[no] session IP-authentication

15

.

.

#### CONFIG-SUBSCRIBER-CONTROL

<span id="page-12-2"></span>esr(config-subscriber-control)# session ip-authentication

# session l2-roaming disable

L2- BRAS. L2- .

(no) L2- BRAS.

[no] session l2-roaming disable

L2- BRAS.

15

.

CONFIG-SUBSCRIBER-CONTROL

esr(config-subscriber-control)# session l2-roaming disable

# <span id="page-13-0"></span>session l2-roaming realtime-accounting

RADIUS L2- BRAS, .

(no) .

[no] session 12-roaming realtime-accounting

RADIUS- L2- Interim-Update.

15

.

CONFIG-SUBSCRIBER-CONTROL

esr(config-subscriber-control)# session l2-roaming realtime-accounting

### <span id="page-13-1"></span>session mac-authentication

MAC-.

(no) .

#### [no] session mac-authentication

.

#### 15

.

#### CONFIG-SUBSCRIBER-CONTROL

esr(config-subscriber-control)# session mac-authentication

### <span id="page-14-0"></span>session unknown-mac-address

, MAC- . MAC- SYSLOG.

(no) .

[no] session unknown-mac-address filtering

.

MAC- .

15

CONFIG-SUBSCRIBER-CONTROL

esr(config-subscriber-control)# session unknown-mac-address

# <span id="page-14-1"></span>session-timeout

 , , , . (no) .

session-timeout <SEC>

no session-timeout

<SEC> – , [120..3600].

120

15

#### CONFIG-SUBSCRIBER-DEFAULT-SERVICE

esr(config-subscriber-default-service)# session-timeout 155

# <span id="page-15-0"></span>show subscriber-control configuration

.

show subscriber-control configuration [ vrf <VRF> ]

<VRF> – VRF, 31 .

1

#### ROOT

```
esr# show subscriber-control configuration
State: Enabled
Description: --
NAS IP address: 192.168.107.201
Sessions radius profile: RADIUS
Services radius profile: --
DAS profile: bras2
Quota expired reauth: Disabled
Default service:
Class map: list1
 Filter name: defaultserv
Filter type: local<br>Filter action: permit
Filter action:
Default action: redirect
 Default redirect URL: http://192.168.107.213:8080/eltex_portal/
```
### <span id="page-15-1"></span>show subscriber-control radius-servers

RADIUS-.

show subscriber-control radius-servers [ vrf <VRF> ]

<VRF> – VRF, 31 . RADIUS- VRF.

### ROOT

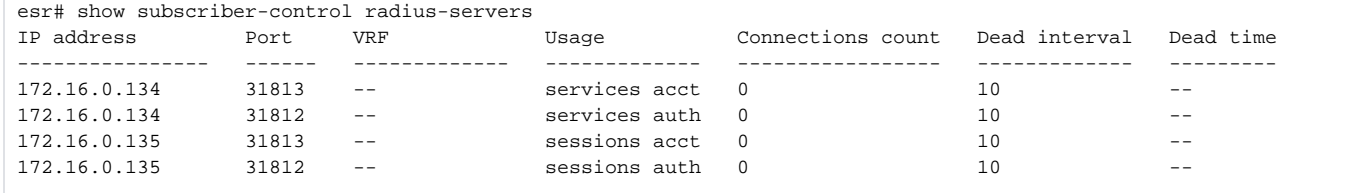

### <span id="page-16-0"></span>show subscriber-control services count

show subscriber-control services count [ { vrf <VRF> | service <SERVICE-NAME> } ]

<VRF> – VRF, 31 . VRF.

<SERVICE-NAME> – , 220 .

.

1

#### ROOT

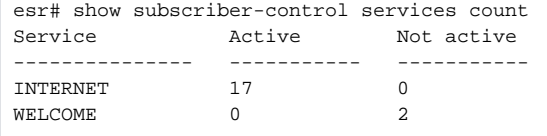

### <span id="page-16-1"></span>show subscriber-control services counters

show subscriber-control services counters session-id <SESSION-ID> [ vrf <VRF> ] [ service-id <SERVICE-ID> ] [ service <SERVICE-NAME> ]

counters – ;

.

<VRF> – VRF, 31 . VRF.

<SESSION-ID> – , [1.. 18446744073709551615].

<SERVICE-ID> – , [1.. 18446744073709551615].

<SERVICE-NAME> – , 220 .

#### ROOT

1

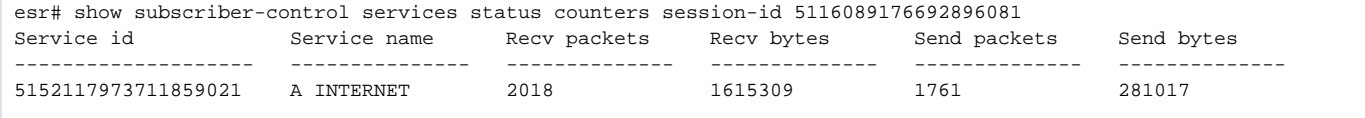

### <span id="page-17-0"></span>show subscriber-control services status

show subscriber-control services status [ session-id <SESSION-ID> ] [ { service-id <SERVICE-ID> | service <SERVICE-NAME> ] [ vrf <VRF> ]

status – ;

.

<VRF> – VRF, 31 . VRF.

<SESSION-ID> – , [1.. 18446744073709551615].

<SERVICE-ID> – , [1.. 18446744073709551615].

<SERVICE-NAME> – , 220 .

1

ROOT

.

```
esr# show subscriber-control services status
Service id Session id Service name User name Quota volume Quota time
                                              (Bytes) (Seconds)
------------ ------------ -------------- ----------- -------------- --------------
2522015791 2161727821 INTERNET5 79001110011 -- --
```
### <span id="page-17-1"></span>show subscriber-control sessions count

show subscriber-control sessions count [ vrf <VRF> ]

<VRF> – VRF, 31 . VRF;

ROOT

.

```
esr# show subscriber-control sessions count
All: 18
Authenticated: 17
Not authenticated: 1
```
### <span id="page-18-0"></span>show subscriber-control sessions counters

```
show subscriber-control sessions counters { session-id <SESSION-ID> | username <SERVICE-NAME> } [ vrf <VRF> ]
status – ;
counters – ;
<VRF> – VRF, 31 . VRF;
<SESSION-ID> – , [1.. 18446744073709551615];
<USER-NAME> – , 230 .
```
1

#### ROOT

.

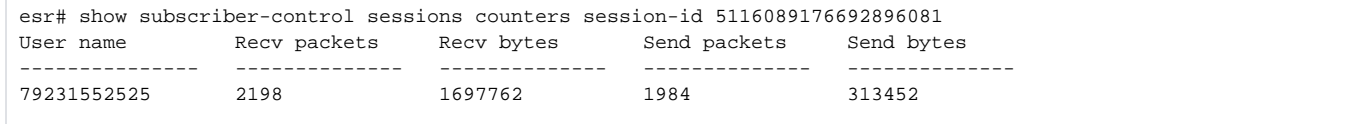

### <span id="page-18-1"></span>show subscriber-control sessions status

show subscriber-control sessions status [ { session-id <SESSION-ID> | username <SERVICE-NAME> } ] [ vrf <VRF> ]

<VRF> – VRF, 31 . VRF; <SESSION-ID> – , [1.. 18446744073709551615]; <USER-NAME> – , 230 .

1

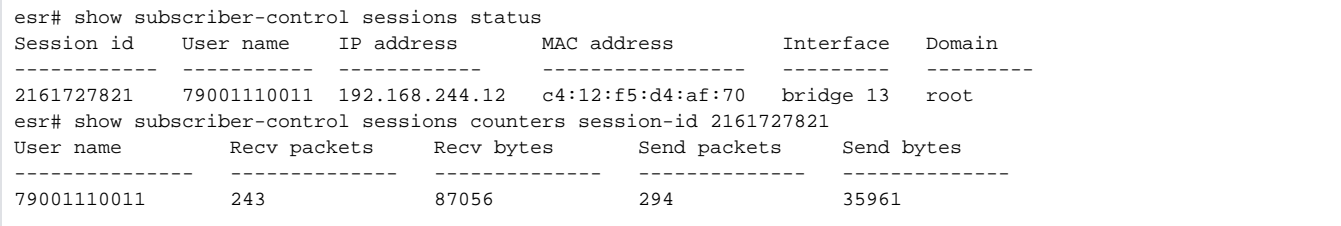

### <span id="page-19-0"></span>subscriber-control

 . (no) .

[no] subscriber-control [ vrf <VRF> ]

<VRF> – VRF, 31 , .

15

CONFIG

esr(config)# subscriber-control

# <span id="page-19-1"></span>subscriber-control application-filter

 . (no) .

subscriber-control application-filter <NAME> no subscriber-control application-filter

 $<$ NAME $>$ - , 31.

15

CONFIG-GI CONFIG-TE CONFIG-SUBIF CONFIG-QINQ-IF CONFIG-PORT-CHANNEL

CONFIG-BRIDGE

CONFIG-IP4IP4

CONFIG-GRE

CONFIG-L2TPV3

esr(config-if-gi)# subscriber-control application-filter LIST

# <span id="page-20-0"></span>subscriber-control apps-server-url

URL-,  $\qquad \qquad$ 

(no) URL-.

subscriber-control apps-server-url <URL>

no subscriber-control apps-server-url

 $\text{CURL}$  – , 8 255.

15

.

CONFIG

esr(config)# subscriber-control apps-server-url "http://192.168.1.1/files/"

# <span id="page-20-1"></span>subscriber-control filters-server-url

, URL HTTP/HTTPS-. .

(no) URL-.

subscriber-control filters-server-url <URL> no subscriber-control filters-server-url

 $<$ URL $>$  – , 255.

.

#### CONFIG

esr(config)# subscriber-control filters-server-url "http://192.168.1.1/files/"

# <span id="page-21-0"></span>subscriber-control peer-address

IP-, option 82.

(no) IP- .

subscriber-control peer-address <ADDR> no subscriber-control peer-address

<ADDR> – IP- , AAA.BBB.CCC.DDD, [0..255].

15

.

#### CONFIG

esr(config)# subscriber-control peer-address 10.24.80.100

### <span id="page-21-1"></span>subscriber-control thresholds sessions-number

```
 BRAS snmp-trap eltexBrasSessionsNumberHigh eltexBrasSessionsNumberHighOk.
```
(no) .

subscriber-control thresholds sessions-number { high <TH-HIGH> | low <TH-LOW> } no subscriber-control thresholds sessions-number { high | low }

<TH-HIGH> – BRAS snmp-trap eltexBrasSessionsNumberHigh ; <TH-LOW> – BRAS snmp-trap eltexBrasSessionsNumberHighOk.

ESR-1700 <TH-HIGH> – 47000, <TH-LOW> – 46000 ESR-1000/1200/1500/1511/3100 <TH-HIGH> – 9000, <TH-LOW> – 8500 ESR-100/200 <TH-HIGH> – 900, <TH-LOW> – 850

### CONFIG

esr(config)# subscriber-control thresholds sessions-number high 8000

### <span id="page-22-0"></span>subscriber-control unused-filters-remove-delay

, URL.

(no) .

subscriber-control unused-filters-remove-delay <DELAY> no subscriber-control unused-filters-remove-delay

<DELAY> – , [10800..86400].

10800

15

CONFIG

esr(config)# subscriber-control unused-filters-remove-delay 40000

### <span id="page-22-1"></span>thresholds sessions-number

BRAS snmp-trapeltexBrasSessionsNumberHigh eltexBrasSessionsNumberHighOk.

(no) .

```
thresholds sessions-number { high <TH-HIGH> | low <TH-LOW> }
no thresholds sessions-number { high | low }
```
<TH-HIGH> – BRAS snmp-trap eltexBrasSessionsNumberHigh;

<TH-LOW> – BRAS snmp-trapeltexBrasSessionsNumberHighOk.

ESR-1700 <TH-HIGH>–47000, <TH-LOW> –46000

ESR-1000/1200/1500/1511/3100 <TH-HIGH>–9000, <TH-LOW> – 8500

ESR-20/21/100/200 <TH-HIGH>–900, <TH-LOW> –850

CONFIG-SUBSCRIBER-CONTROL

esr(config-subscriber-control)# thresholds sessions-number high 8000

# <span id="page-23-0"></span>vrrp-group

VRRP-, (/) . VRRP BACKUP .

(no) VRRP.

vrrp-group <GRID>

no vrrp-group

<GRID> – VRRP-, [1..32].

15

CONFIG-SUBSCRIBER-CONTROL

esr(config-subscriber-control)# vrrp-group 10